# M2X

# РУКОВОДСТВО ПОЛЬЗОВАТЕЛЯ

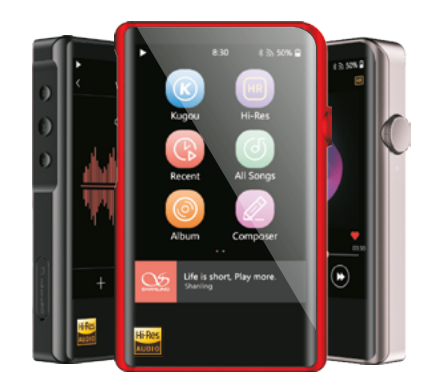

# Уважаемый пользователь!

Благодарим Вас за покупку портативного музыкального проигрывателя M2X. Мы хотели бы воспользоваться возможностью, чтобы выразить вам нашу искреннюю благодарность. Перед началом эксплуатации устройства рекомендуется внимательно прочитать это руководство пользователя. Пожалуйста, сохраните руководство для дальнейшего использования.

# Инструкции по безопасности

- 1. Не ремонтируйте и не модифицируйте устройство без соотвествующего разрешения. Пользователь не имеет прав для проверки и ремонта какой-либо из составляющих этого устройства. Только специалистам позволяется осуществлять проверку или ремонт этого устройства. Если пользователь самостоятельно разберет и модифицирует внутреннюю схему усилителя, нашему сервисному сотруднику сложнее будет его отремонтировать, что может повлиять на характеристики и качество воспроизведения.
- 2. Пожалуйста, не используйте это устройство в очень жаркой, холодной пыльной или влажной среде.
- 3. Это устройство может нагреваться во время зарядки.
- 4. Во время использования не допускайте падения устройства, сцепления или столкновения с твердыми предметами. В противном случае могут появиться царапины на поверхности, отсоединение аккумулятора, потеря данных или другие повреждения оборудования. Не допускайте также сильных вибраций или толчков.
- 5. Пожалуйста, наслаждайтесь музыкой на необходимой громкости, чтобы не повредить слух и звуковую систему. Вначале уменьшите громкость, прежде чем подключать наушники к устройству.
- 6. Не чистите это устройство химическими или моющими средствами, в противном случае может быть повреждена внешняя поверхность и покрытие корпуса.
- 7. Не отключайте это устройство во время форматирования или передачи файлов, это может привести к ошибке программы.
- 8. Порт USB предназначен только для передачи данных или зарядки. Пожалуйста, старайтесь не использовать это устройство во время его зарядки.
- 9. Когда это устройство не используется, регулярно заряжайте его, чтобы обеспечить гарантийный срок службы батареи.
- 10. Пожалуйста, при замене устанавливайте батарею только такого же типа, что и оригинальная, поскольку несоотвествующая замена может стать причиной взрыва.
- 11. Никогда не подвергайте аккумулятор нагреву от воздействия солнечного света, огня или других чрезвычайно жарких условий.
- 12. Пожалуйста, загрузите файл обновления с нашего официального сайта www.shanling.com и выполните обновление в соответствии с инструкцией.

#### Названия элементов

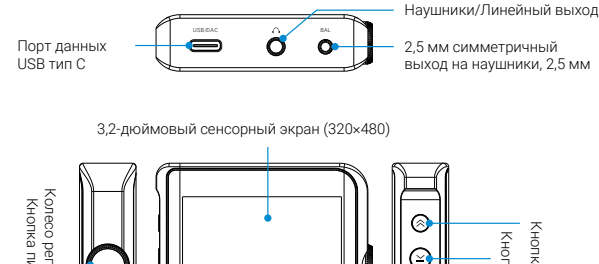

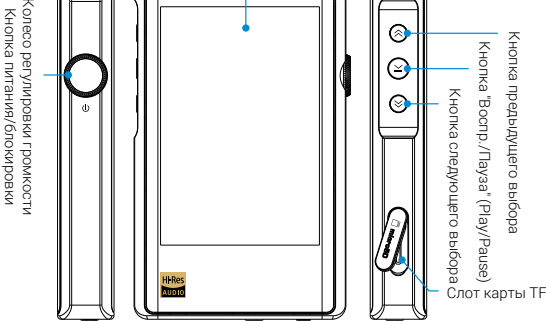

### Инструкции по эксплуатации

## Вкл/выкл питания/блокировка экрана

- 1. Включение питания: нажмите и удерживайте в течение 3 секунд кнопку « $\mathbb{O}$ », после этого устройство включится.
- 2. Выключение питания: нажмите кнопку «<sup>Ф</sup>» и удерживайте в течение 3 секунд. На экране появится окно «Подтверждение выключения» (Confirm Shutdown), нажмите «Да» (Yes), чтобы выключить устройство.
- 3. Блокировка экрана: на включенном устройстве нажмите « », чтобы заблокировать экран и выключить ЖК дисплей. Чтобы разблокировать его, снова нажмите « $\mathbb{O}_{\mathbb{A}}$

Действия с сенсорным экраном

Пользователь может выполнять несколько функций путем скольжения или нажатия на экран.

Выбор мышью: Перейти к следующему уровню меню или подтвердить действия.

Скольжение вправо: Скольжением вправо вернитесь к предыдущему меню.

Скольжение вверх: Скольжение от нижней к верхней части экрана, чтобы выполнить быстрый переход к главному меню.

Предыдущее/Следующее состояния/Воспроизведение и пауза

- 1. Предыдущее « »: Короткое нажатие для перехода к предыдущей или началу текущей песни. Длительное нажатие для быстрой перемотки текущей песни.
- 2. Следующее « $\gg$ »: Короткое нажатие, чтобы перейти к следующей песне. Длительное нажатие для быстрой перемотки воспроизводимой песни.
- 3. Кнопки Воспроизведение и Пауза «>I»: короткое нажатие для запуска или приостановки воспроизведения.

#### Регулировка громкости

Поверните колесо регулировки громкости по часовой стрелке, чтобы повысить громкость, поверните его против часовой стрелки, чтобы понизить громкость.

#### Зарядка

Для зарядки рекомендуется использовать адаптер DC 5 В/2 А Значок зарядки и уровень заряда батареи будут отображаться на ЖК дисплее, когда устройство заряжается через кабель USB.

# Порт карты TF

- 1. Этот порт предназначен только для стандартной карты TF (микро SD) и поддерживает емкость до 512 ГБ.
- 2. Откройте заглушку карты TF, вставьте карту в соотвествующее гнездо в указанном направлении и осторожно нажмите на нее до зажима внутри. Нажмите еще раз, чтобы извлечь ее.

### Выход на наушники

Этот интерфейс представляет собой стандартный разъем для наушников диаметром 3,5 мм.

### Симметричный выход для наушников

Этот симметричный интерфейс представляет собой стандартный разъем для наушников диаметром 2,5 мм.

## Порт USB

- 1. Обмен данными
	- a. После загрузки устройства и входа в интерфейс «System» выберите «USB Mode» и установите статус «USB».
	- b. После подключения к компьютеру пользователь может начать управление композициями на карте TF.
	- c. После отключения перейдите в настройки, выберите «Обновить библиотеку» (Update Library) и нажмите «Обновить сейчас» (Update Now). Это загрузит на карту TF всю информацию о музыкальных файлах и все файлы на вкладке «Все песни» (All Songs).
- 2. Передача цифрового аудио сигнала
	- a. После загрузки устройства и входа в интерфейс «System» выберите «USB Mode» и установите статус «DAC».
	- b. Установите на компьютер драйвер USB перед подключением проигрывателя.
	- c. После подключения проигрывателя к компьютеру откройт «Звук» (Sound) на вашем компьютере, щелкните правой кнопкой мыши «Аудиоустройство Shanling» (Shanling audio device) и выберите «Установить как устройство связи по умолчанию» (Set as Default Communication Device).

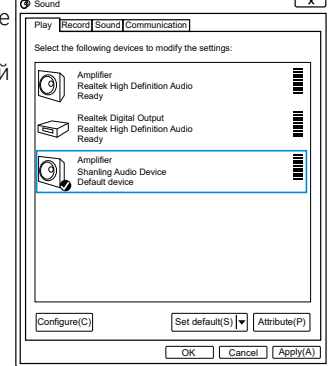

Как загрузить драйвер USB: Посетите страницу продукта M2X на www.shanling.com, чтобы загрузить драйвер USB.

# Обновление встроенного ПО (прошивки)

- 1. Перед обновлением прошивки убедитесь, что M2X полностью заряжен.
- 2. Не используйте проигрыватель в процессе обновления.

# Беспроводное обновление

- 1. Включите WiFi в проигрывателе и подключитесь к доступной сети.
- 2. В «Системе» (System) выберите «Обновление системы» (System Update) → «Обновление сети» (Network update). Появится окно выбора обновления, нажмите «ОК», чтобы автоматически обновить последнюю версию прошивки. Примечание: Если M2X уже использует последнюю версию прошивки, тогда она будет отображена на экране.
- 3. Не включайте проигрыватель в процессе обновления. После завершения обновления проигрыватель автоматически перезагрузится и войдет в основной интерфейс.

#### Обновление карты TF

- 1. Загрузите обновление прошивки со страницы Product Center-M2X на официальном сайте Shanling. Скопируйте последний файл прошивки на карту TF. Он должен быть помещен в корневой каталог карты.
- 2. В «Системе» (System) выберите «Обновление системы» (System Update) → «Обновление карты TF» (TF card update). Появится окно выбора обновления, нажмите «ОК», последняя прошивка будет обновлена автоматически.
- 3. Не включайте проигрыватель в процессе обновления. После завершения обновления проигрыватель автоматически перезагрузится и войдет в основной интерфейс.

# Распространенные проблемы

- 1. Рекомендуется использовать адаптер DC 5 В 2 А. Использование адаптера с более высоким напряжением может привести к повреждению M2X.
- 2. Невозможно запустить M2X. Это может быть вызвано недостатком мощности из-за разрядки батареи. Пожалуйста, зарядите батарею и снова запустите устройство.
- 3. В случае зависания или сбоя системы нажмите и удерживайте кнопку питания в течение 10 секунд, чтобы принудительно завершить работу.
- 4. Если в наушниках слышен шум, возможно, разъем вставлен не полностью, попробуйте вставить его еще раз.
- 5. При отсутствии звука попробуйте использовать другие наушники/кабель и проверьте установку регулятора громкости.

# Технические характеристики и параметры

### Общие технические характеристики

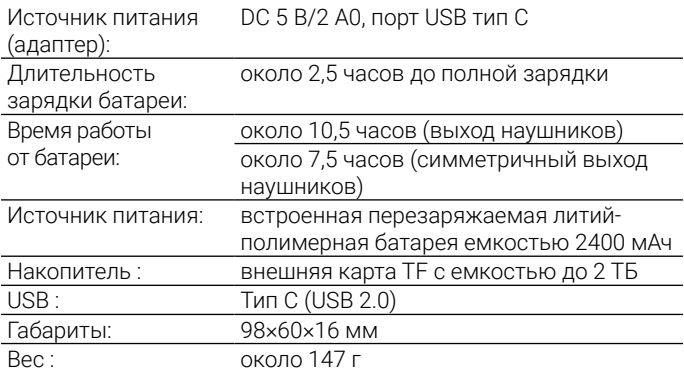

# Выходные параметры наушников (3,5 мм)

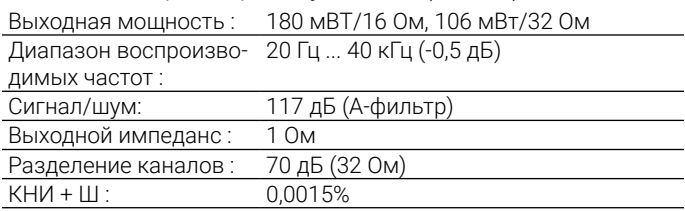

# Параметры симметричного выхода наушников (2,5 мм)

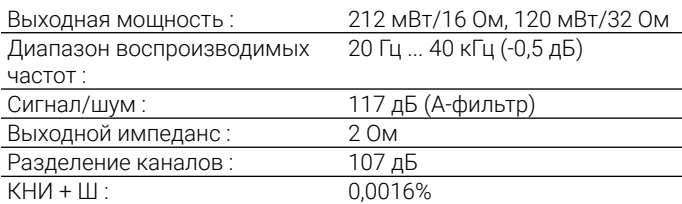

#### Прилагаемые аксессуары

Руководство пользователя: 1 Кабель USB A тип C: 1 Гарантийный талон: 1

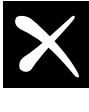

#### Qualcomm» aptX»

Qualcomm aptX является продуктом Qualcomm Technologies International, Ltd. Qualcomm является торговой маркой Qualcomm Incorporated, зарегистрированной в США и других странах, используемой по разрешению. aptX является торговой маркой Qualcomm Technologies International, Ltd., зарегистрированной в США и других странах, используемой по разрешению.

Компания: Производитель Shanling DTD. CO., LTD Адрес: № 10, Chiwan 1 Road, район Шекоу Наньшань г. Шэньчжэнь, Китай. Группа QQ/QQ: 554058348; 667914815; 303983891 Телефон: 400-6688-701 E-mail: info@shanling.com Официальный сайт: www.shanling.com 09:00-12:00; 13:00-18:00

В связи с постоянным совершенствованием, каждая спецификация и конструкция могут быть изменены в любое время без предварительного уведомления.